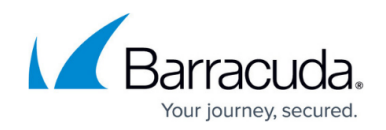

## **How to Build an MSI Package from the EXE Installer**

<https://campus.barracuda.com/doc/77400396/>

MSI packages are used for mass deployment via third-party software and Windows Installer. You can extract the \*.msi package from the NAC installation file. Download the NAC installation package and create an .msi package out of the NAC 5.0 .exe installer.

## **Step 1. Download the NAC Installation Package**

Download the NAC 5.0 .exe installer using your Barracuda Networks account:

- 1. Log into the [Barracuda Download Portal](http://dlportal.barracudanetworks.com).
- 2. Select **NAC** from the **Type** list.
- 3. Click **Search**.
- 4. From the product list, select the applicable Barracuda Network Access Client installer version.
- 5. After the download entry expands, click the **Download** button.

## **Step 2. Extract the \*.msi Package**

To create an .msi package out of the .exe installer:

- 1. Open the command line.
- 2. Go to the directory that contains the installer.
- 3. Type the following command:
	- [BarracudaNACInstaller].exe /s /x /b"C:\[foldertoextract]"

Wait until the .msi package is extracted to the specified folder.

The product code between maintenance releases does not change, i.e., NAC version 5.3.1 has the same product code as version 5.3.4. This can cause issues, for example with SCCM deployments, where the old MSI is still saved on the system.

## Barracuda Network Access Client

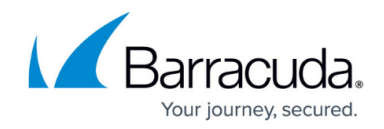

© Barracuda Networks Inc., 2024 The information contained within this document is confidential and proprietary to Barracuda Networks Inc. No portion of this document may be copied, distributed, publicized or used for other than internal documentary purposes without the written consent of an official representative of Barracuda Networks Inc. All specifications are subject to change without notice. Barracuda Networks Inc. assumes no responsibility for any inaccuracies in this document. Barracuda Networks Inc. reserves the right to change, modify, transfer, or otherwise revise this publication without notice.